# **Allgemeines zur Artikelverwaltung**

Bei der ersten Auswahl der Artikelstammdaten sehen Sie lediglich eine leere Übersicht, da noch keine Einträge vorhanden sind.

Die möglichen Aktionen und Aufgaben, die mit der Artikelverwaltung verbunden sind, erreichen Sie mit den entsprechenden [Schaltflächen](https://hilfe.microtech.de/go/x_hlpAuArtikelEingabe_schaltflaechen_a).

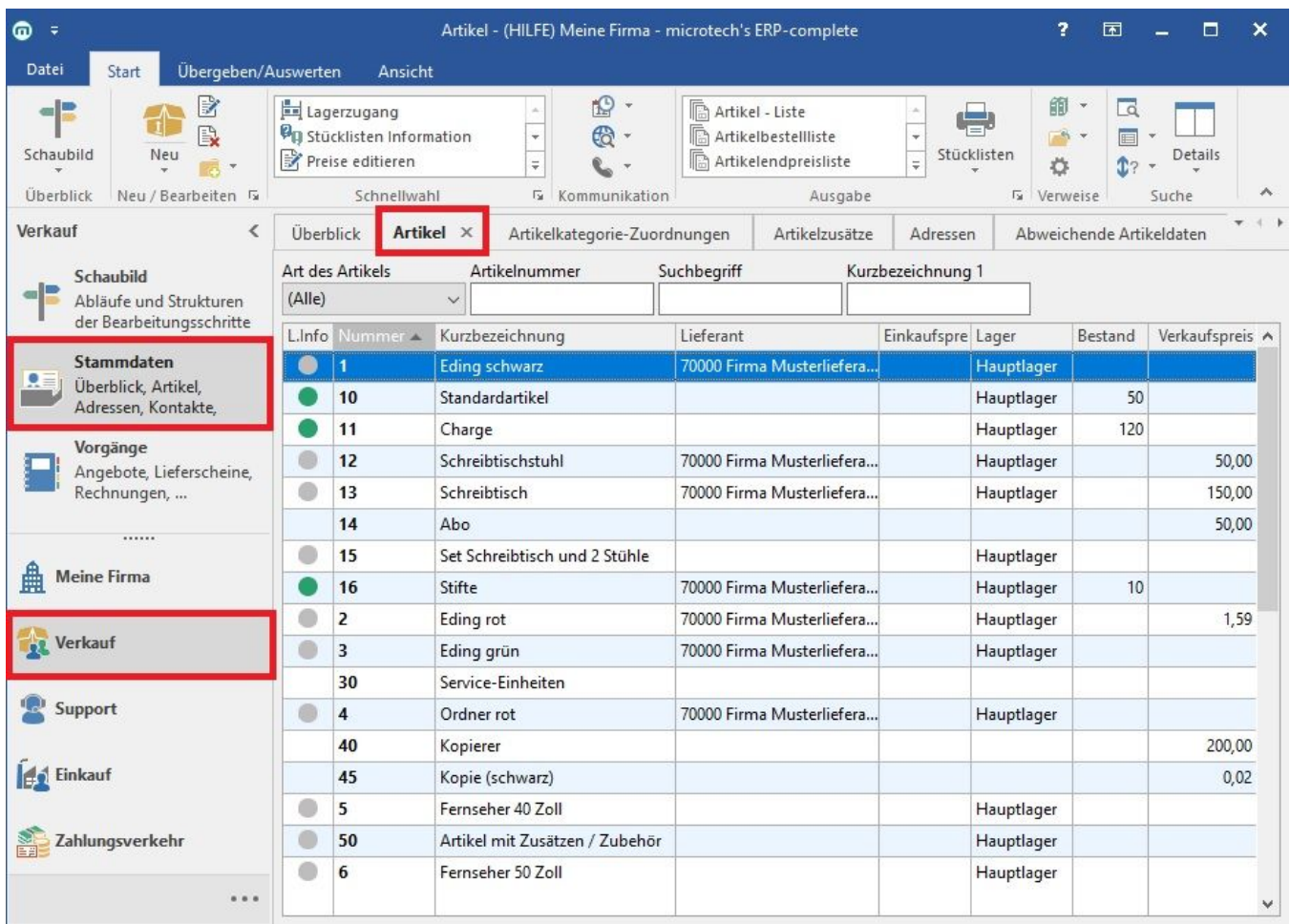

### **Spalte "L.Info" (Lagerinformation)**

In dieser Spalte " wird die Verfügbarkeit eines Artikels, durch einen grünen, gelben oder roten Punkt ähnlich einer Ampel, signalisiert. Wenn Sie mit dem Mauszeiger auf einem der Punkte verweilen wird Ihnen eine Zusammenfassung bzgl. der Verfügbarkeit des Artikels angezeigt.

Die Bedeutung der Symbole:

- (weiß) Lagerbestand und Kundenbestellmenge sind null
- (orange) Kundenbestellmenge ist höher als der Lagerbestand und der Lagerbestand ist positiv
- (rot) Verfügbare Menge plus Bestelleingangsmenge gleich null
- (rot mit Kreuz) Verfügbare Menge plus Bestelleingangsmenge kleiner null
- (grün) Verfügbare Menge größer null und Verfügbare Menge größer Mindestmenge
- (gelb) Verfügbare Menge plus Bestelleingangsmenge größer null

(Verfügbare Menge = Lagermenge - Reservierte Menge - Kundenbestellmenge)

Berücksichtigt werden dabei der Lagerbestand des Hauptlagers, Kundenbestellungen, reservierte Mengen sowie Artikel im Warenkorb und Bestelleingang.

#### Λ **Hinweis**

In diesem Zusammenhang sei auch auf die Detail-Ansichten Lager und Artikel verwiesen. Bitte beachten Sie: Falls Sie mit mehreren Lagern je Artikel arbeiten, so wird in der Übersicht der Artikelstammdaten und in der Vorgangserfassung bei der Lagermenge jeweils die Menge im Standard-Lager des Artikels angezeigt.

In der Detail-Ansicht "Lager", der Lagerverwaltung oder anderen lagerspezifischen Ansichten bezieht sich die Info selbstverständlich auf das jeweilige Lager.

#### **Wareneingang**

Die Information zum nächsten Wareneingang ist abhängig vom Lieferdatum. Ist ein Lieferdatum hinterlegt, werden diese Datensätze bevorzugt behandelt. Die Darstellung des Wareneingangs erfolgt unter Angabe des Datums und der Menge.

Ist in keinem Datensatz ein Lieferdatum hinterlegt, wird die Information des Wareneingangs ohne Datum, nur mit der Menge dargestellt.

#### **Stücklistenbestandinfo-Image**

Das Feld: "Stücklistenbestandsinfo-Image" kann einer Tabellenansicht der Artikelstammdaten über die Schaltfläche: BEARBEITEN hinzugefügt werden.

In der Vorgangserfassung wird im Mengenfeld die verfügbare Menge angezeigt.

Es wird auch für Stücklisten, die nicht lagerfähig gekennzeichnet sind die Verfügbarkeit berechnet.

## **Hinweis**

Da nicht-lagerfähige Stücklisten kein Lager haben und somit auch in der Vorgangsposition kein Aus- und Nach-Lager eingetragen ist, ist eine unbedingte Voraussetzung für das Verwenden dieser Funktion im Vorgang, dass in den Vorgaben der Vorgangsart das "Standard-Lager" bzw. "Frei eingebbar" als Vorgabelager hinterlegt sind. Beachten Sie dabei, dass alle Stücklistenpositionen dieses in den Parametern an erster Stelle stehende Lager haben müssen, bzw. falls in den Parametern kein Stammlager angegeben ist, das Lager 1. Andernfalls kann die Berechnung nicht erfolgen.

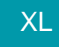

#### **Stücklistenumsatz und/oder "Umsatz aus Streckengeschäft" in der Tabellenansicht anzeigen**

Mit der Variablen "\$Umsatz()" kann auch der Stücklisten-Umsatz bzw. der "Umsatz aus Streckengeschäft" in einer Tabelle ausgewiesen werden. Dafür stehen folgende optionalen Parameter zur Verfügung:

- für Stücklistenumsatz: SLi
- für Umsatz aus Streckengeschäft: StG

#### Aufbau:

\$Umsatz([Tabellenname\*],[Datensatz-Nummer\*],[Umsatzfeld\*],[Umsatzart\*],[TendenzKz\*],[Jahr\*],[Monat\*])

\* = optional

Tabellenname: Name der Tabelle (z.B. Artikel)

Datensatz-Nummer: Nummer des Datensatzes (z.B. 1)

Umsatzfeld: Wenn eine Tabelle mehrere Umsatzfelder unterstützt, können diese hierüber gewählt werden (z.B. bei Artikel: SLi für Stücklisten-Umsatz, StG)

TendenzKz: Soll der Rückgabewert einen Tendenzwert berechnen, so ist ein T anzugeben

Jahr: Umsatzjahr (z.B. erfolgt keine Angabe, wird das Jahr des Arbeitsdatums herangezogen, -1 Vorjahr des Arbeitsdatums, -2 Vor-Vorjahr des Arbeitsdatums, usw. bei 2015 wird fest das Jahr beachtet)

Monat: Umsatzmonat (Erfolgt keine Angabe, wird das ganze Jahr beachtet. Werte mit Bindestrich getrennt summiert die Monate - entsprechend 1 - 6 summiert die Monate 1 - 6. Bei Angabe eines Monats wird der Umsatzwert des Monats zurückgegeben.

#### Beispiele:

\$Umsatz(SLi): Liefert den Stücklisten-Umsatz für den aktuellen Artikel im aktuellen Jahr (lt. Arbeitsdatum)

\$Umsatz(SLi,-1): Liefert den Stücklisten-Umsatz für den aktuellen Artikel des Vorjahres (ausgehend vom Arbeitsdatum) \$Umsatz(SLi,2015): Liefert den Stücklisten-Umsatz für den aktuellen Artikel im Jahr 2015 \$Umsatz(SLi,2015,1-3): Liefert den Stücklisten-Umsatz für den aktuellen Artikel im Jahr 2015 für die Monate 1 bis 3 als Summe \$Umsatz(SLi,MgeUms): Liefert den Stücklisten-Mengenumsatz für den aktuellen Artikel im aktuellen Jahr (lt. Arbeitsdatum) \$Umsatz(SLi,MgeUms,-1): Liefert den Stücklisten-Mengenumsatz für den aktuellen Artikel des Vorjahres (ausgehend vom Arbeitsdatum) \$Umsatz(SLi,MgeUms,2015): Liefert den Stücklisten-Mengenumsatz für den aktuellen Artikel im Jahr 2015 Umsatz(SLi,MgeUms,2015,1-3): Liefert den Stücklisten-Mengenumsatz für den aktuellen Artikel im Jahr 2015 für die Monate 1 bis 3 als Summe

\$Umsatz (Artikel,1,SLi,2015): Liefert den Stücklisten-Umsatz für Artikel 1 für 2015

Eine **Ausgabe im Druck** ist wie folgt möglich:

External\$('Umsatz("Artikel"|Art.ArtNr|"SLi"|"2015")') - liefert den Stücklistenumsatz des Artikels